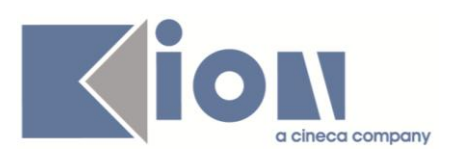

# **ESSE3**

# **DOCUMENTO DI PROCESSO:**

# **"Anagrafe Nazionale Studenti: flusso da ESSE3 all'Osservatorio Studenti per invio schede e ricezione file"**

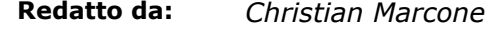

**Verificato da:** *Christian Marcone*

**Approvato da:** *Sandro Cacciamani*

**Distribuito a:** *Clienti ESSE3*

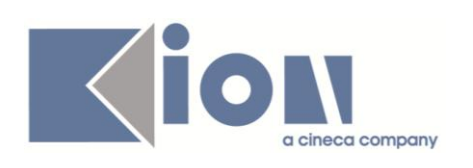

## **INDICE**

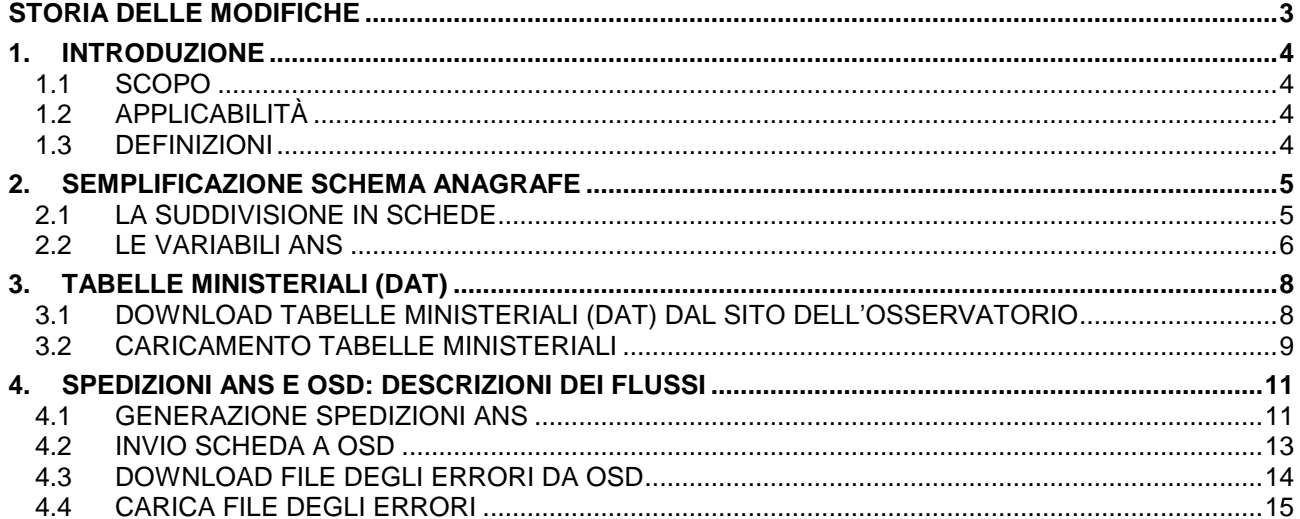

<span id="page-2-0"></span>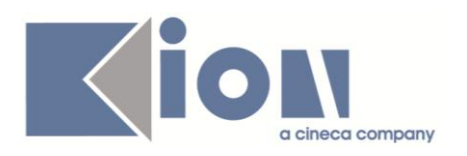

### **STORIA DELLE MODIFICHE**

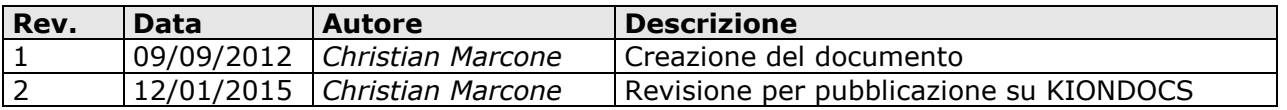

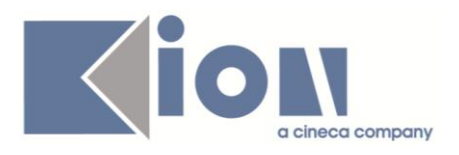

### <span id="page-3-0"></span>**1. INTRODUZIONE**

### <span id="page-3-1"></span>**1.1 SCOPO**

Il presente documento illustra il processo inerente i flussi di dati (in invio e ricezione) nei confronti dell'Osservatorio Studenti (osservatorio.cineca.it).

In generale, si rammenta che ci aspettiamo che le utenze coinvolte nel modulo siano quelle tipiche dell'Amministratore di sistema (gruppo 3), poiché molte funzionalità massive e generali del modulo presentano la cablatura su questo gruppo per la completa copertura dei processi.

### <span id="page-3-2"></span>**1.2 APPLICABILITÀ**

Il presente documento si applica a tutti gli Atenei che utilizzano ESSE3. La suddivisione in capitoli è relativa ai processi di pertinenza.

### <span id="page-3-3"></span>**1.3 DEFINIZIONI**

Queste definizioni si riferiscono alle entità ESSE3:

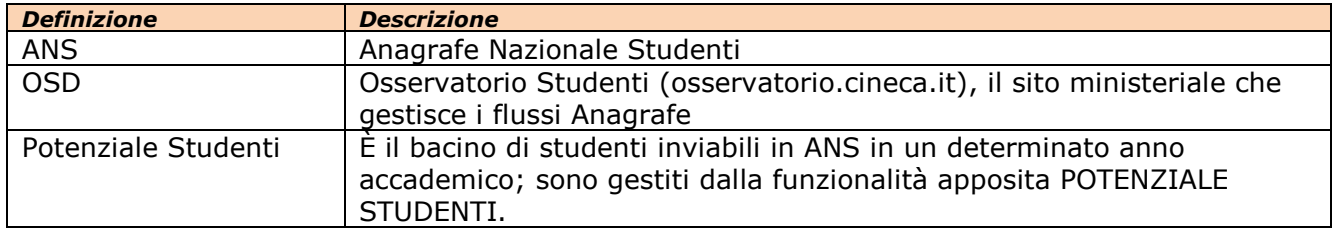

<span id="page-4-0"></span>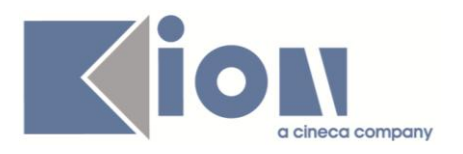

### **2. SEMPLIFICAZIONE SCHEMA ANAGRAFE**

### <span id="page-4-1"></span>**2.1 LA SUDDIVISIONE IN SCHEDE**

L'invio dei dati al Ministero dell'Università e della Ricerca Scientifica avviene tramite l'invio periodico di 7 schede (o "spedizioni"), per anno accademico di rilevazione, tramite il sito dell'Osservatorio Studenti (osservatorio.cineca.it).

Nel dettaglio, le 7 Spedizioni hanno i seguenti campi d'indagine:

**1) AVVIO CARRIERE**: si occupa dell'ingresso di ogni singolo studente nel sistema universitario "post-riforma" e, di conseguenza, del suo avvio di una nuova carriera a seguito di una immatricolazione in Ateneo. È la spedizione fondamentale poiché dichiara, nella sua globalità, chi sono gli immatricolati in Ateneo ai Corsi dell'Offerta Formativa per il dato anno accademico. *È indipendente da ogni altra spedizione prodotta dall'Ateneo.*

*Esempio: uno studente immatricolato ad una laurea triennale, uno immatricolato ad una specialistica ed uno che ha effettuato un'opzione da una laurea vecchio ordinamento ad una triennale, sono tutti contenuti nella spedizione 1 per il dato anno accademico*

**2) TITOLI DI STUDIO**: è una dichiarazione dei titoli di studio (maturità, diplomi universitari, lauree, ecc…) in possesso dagli [studenti che entrano in Anagrafe Nazionale Studenti](https://kionans.wordpress.com/ans/info/#studenti_ans) con il presente Ateneo. *È dipendente dalle schede 1 e 4 dell'Ateneo dello stesso anno accademico.*

**3) DETTAGLIO DEBITI/CREDITI FORMATIVI:** riguarda la gestione dei debiti formativi accertati e/o dei crediti formativi riconosciuti in ingresso all'ingresso di una matricola in un Corso Off. F. *È dipendente dalle schede 1 e 4 dell'Ateneo dello stesso anno accademico.*

*Esempio: i crediti riconosciuti per un abbreviato di carriera, i debiti accertati all'ingresso in una specialistica, la convalida di esami a seguito di un trasferimento in ingresso o di un passaggio di corso, sono tutti contenuti nella spedizione 3 per il dato anno accademico*

**4) EVENTI DI CARRIERA:** di particolare importanza, si occupa di seguire l'evoluzione delle carriere degli [studenti entrati in Anagrafe Nazionale Studenti,](https://kionans.wordpress.com/ans/info/#studenti_ans) ossia di trasmettere tutte le informazioni relative alle iscrizioni annuali (rinnovi, passaggi di corso, variazioni dell'anno di regolamento, scelte di percorso, variazioni di sede, ricognizioni, trasferimenti fra Atenei). Si noti che i trasferiti in ingresso (provenienti da un corso post riforma) entrano in Anagrafe Nazionale Studenti per questo Ateneo tramite questa spedizione. *È dipendente dalle schede 1 e 4 dell'Ateneo dello stesso anno accademico e di tutti i precedenti.*

*Esempio: la scheda intercetta ogni iscrizione attivata successiva alla prima nel dato anno accademico per tutti gli studenti entrati in Anagrafe dell'Ateneo, ossia gli studenti che ha trasmesso in una scheda 1 e i trasferiti in ingresso della scheda 4 di anni accademici precedenti o uguali a quello della spedizione.*

**5) POSIZIONE AMMINISTRATIVA:** registra le eventuali variazioni dei dati anagrafici variabili e dei dati legati alla posizione amministrativa degli studenti (variazione anno di corso, variazione situazione contributiva, ecc…) qualora non siano stati già intercettati e trasmessi con un rinvio totale delle schede 1 e/o 4. *È dipendente dalle schede 1 e 4 dell'Ateneo dello stesso anno accademico.*

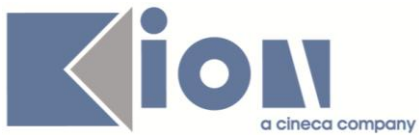

**Contract Contract** 

**6) OTTENIMENTO CREDITI FORMATIVI:** concerne l'ottenimento di crediti formativi di carriera (superamento degli esami sul libretto) nonché l'eventuale annullamento di crediti ottenuti arbitrariamente (annullamento di un esame). *È dipendente dalle schede 1 e 4 dell'Ateneo dello stesso anno accademico e di tutti i precedenti.*

*Esempio: trasmette tutti gli insegnamenti superati per l'anno accademico in esame di tutti gli studenti entrati in Anagrafe Nazionale Studenti fino a quell'anno accademico compreso.*

**7) CHIUSURA CARRIERA:** trasmette le informazioni ed i motivi di chiusura carriera degli [studenti entrati in Anagrafe Nazionale Studenti.](https://kionans.wordpress.com/ans/info/#studenti_ans) *È dipendente dalle schede 1 e 4 dell'Ateneo dello stesso anno accademico e di tutti i precedenti.*

*Esempio: intercetta il conseguimento del titolo di uno studente nel presente anno accademico nonché la rinuncia di uno studente che deve essere registrata a fronte dell'ultimo anno di iscrizione attiva.* 

Ogni singola scheda viene inviata in rapporto ad un anno accademico. La combinazione quindi di tutti gli anni accademici e tutte le schede ANS, ricostruisce pienamente tutte le carriere dell'Ateneo ai corsi dell'Offerta Formativa.

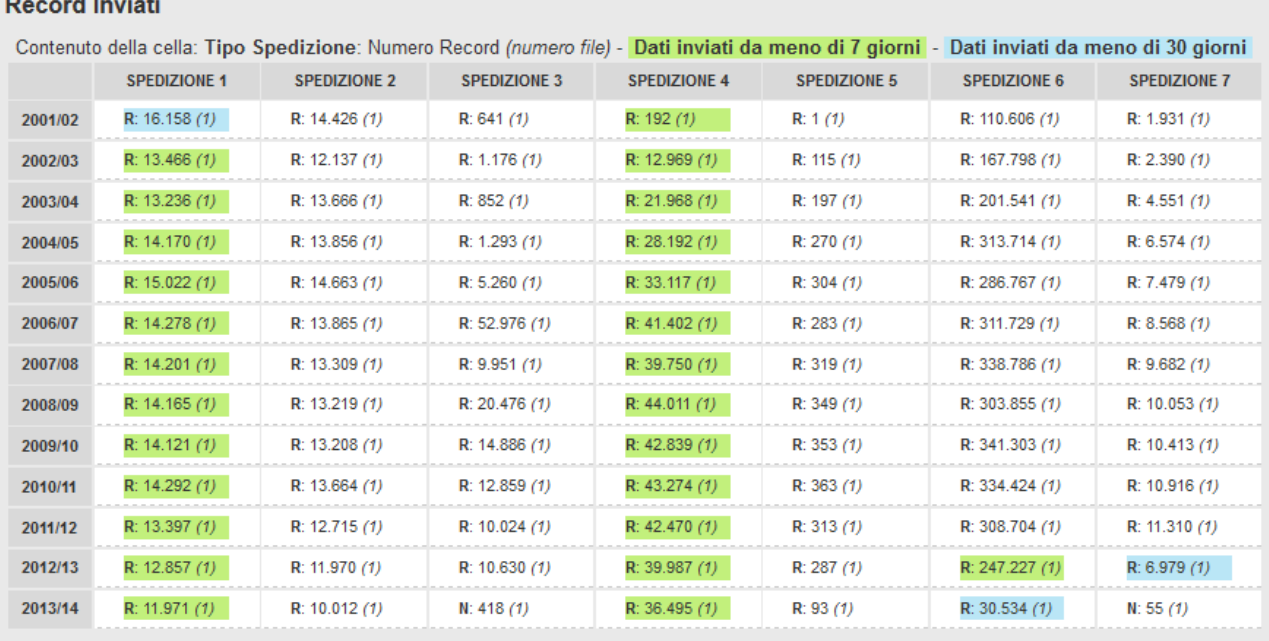

#### <span id="page-5-0"></span>**2.2 LE VARIABILI ANS**

Il dettaglio delle informazioni contenute nelle singole schede è a disposizione nel sito dell'Osservatorio Studenti: definiamo VARIABILI ANS le singole entità richieste dai tracciati.

La natura delle variabili ANS è molto composita (dal codice fiscale dello studente alla data di nascita, dalla data di un'iscrizione al totale delle tasse pagate, dal codice dell'esame alla data del conseguimento titolo, ecc…).

Molte variabili necessitano di essere inviate esclusivamente sotto opportuna codifica, che è detta codifica ANS; l'insieme di questi codici è gestito da apposite tabelle ministeriali.

Compito dell'Ateneo è effettuare una mappatura tra la tabella di sistema ESSE3ed il relativo codice della tabella ministeriale, come negli esempi della tabellina allegata.

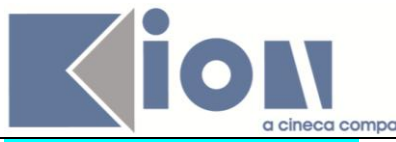

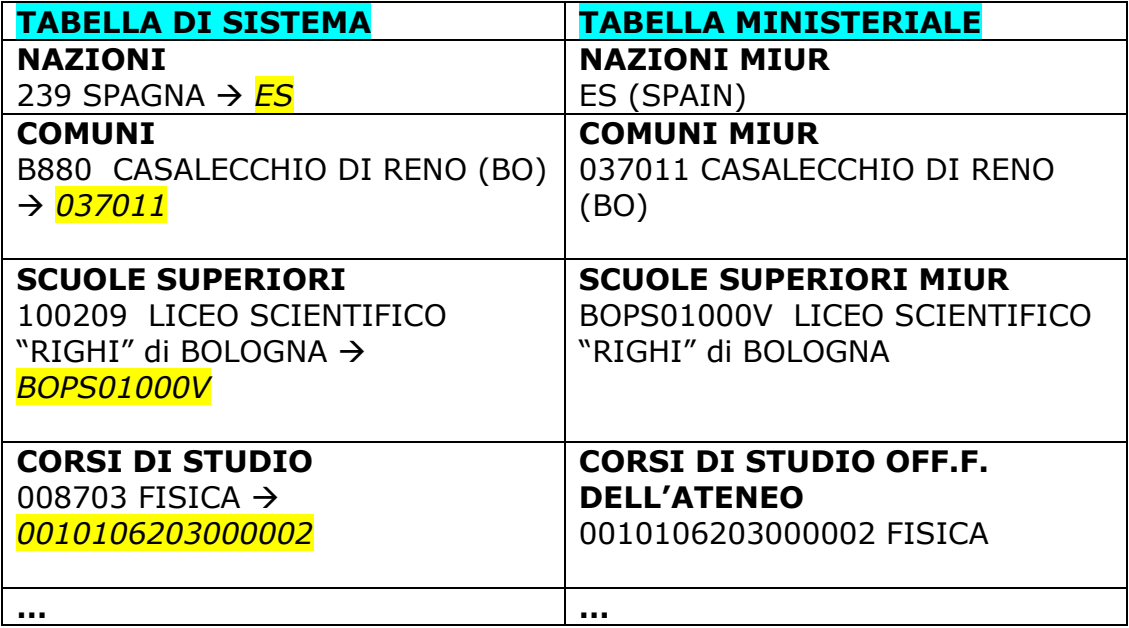

<span id="page-7-0"></span>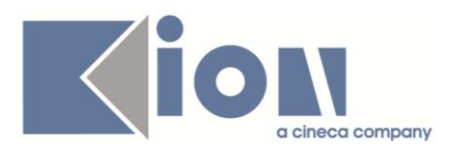

## **3. TABELLE MINISTERIALI (DAT)**

#### <span id="page-7-1"></span>**3.1 DOWNLOAD TABELLE MINISTERIALI (DAT) DAL SITO DELL'OSSERVATORIO**

Poiché per la maggioranza delle variabili ANS richieste, è necessario l'invio di una codifica MIUR (o ANS) che permette di uniformare il dato tra tutte le Università, è indispensabile che in tutte le basi dati degli Atenei queste informazioni siano sempre acquisite e vengano associate con le relative codifichei delle tabelle di sistema, tramite le opportune "mappature".

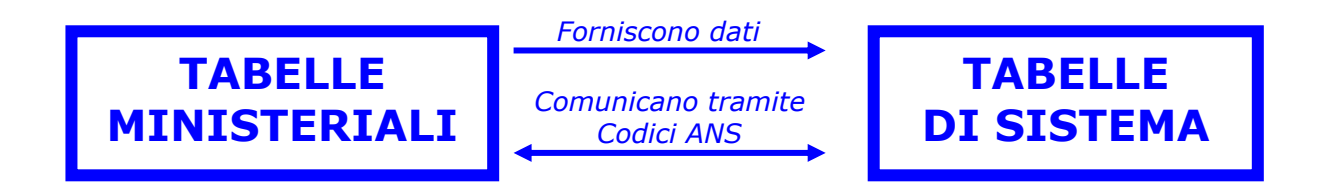

Questi DAT sono scaricabili direttamente dal sito dell'Osservatorio Studenti.

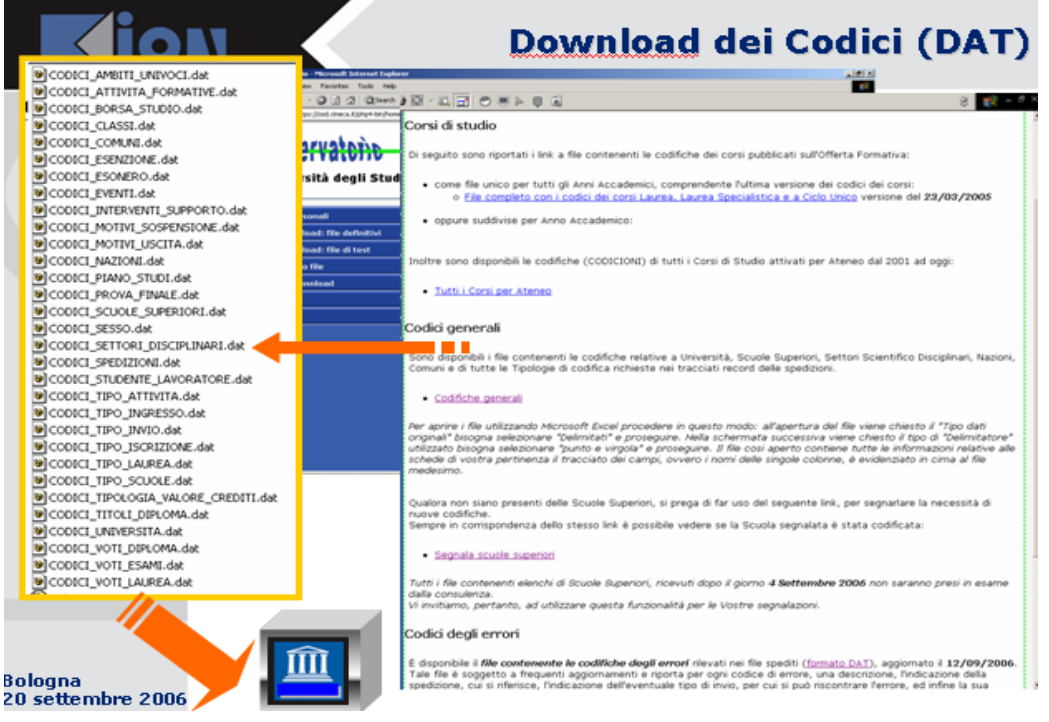

Segue l'attuale suddivisione dal sito dell'Osservatorio dedicata all'Area Download:

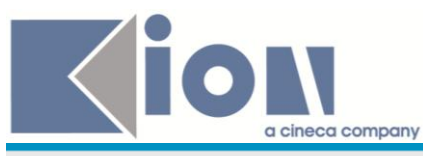

#### **ARFA OWNI OAD** In quest'area potrai scaricare tutti i documenti riguardanti la tua Università di competenza. · Corsi di studio • Codici generali · Codici degli errori • Documenti · Dati Elaborati

### <span id="page-8-0"></span>**3.2 CARICAMENTO TABELLE MINISTERIALI**

L'operazione di aggiornamento in ESSE3 delle tabelle ministeriali avviene tramite il caricamento dei file DAT tramite la funzione CARICAMENTO TABELLE MINISTERIALI, selezionando l'opportuna anagrafica ministeriale di riferimento.

Vi sono 2 fasi:

- 1. **CARICAMENTO DELLA TABELLA MINISTERIALE**, attraverso la quale la tabella ministeriale è acquisita ed incorporata nel sistema, aggiornando dati precedentemente esistenti;
- 2. **APPLICAZIONE**, valida solo per talune anagrafiche, è il processo nel quale il sistema effettua un inserimento di dati nuovi nelle tabelle di sistema e tenta una mappatura tra i dati nelle tabelle di base e le tabelle ministeriali.

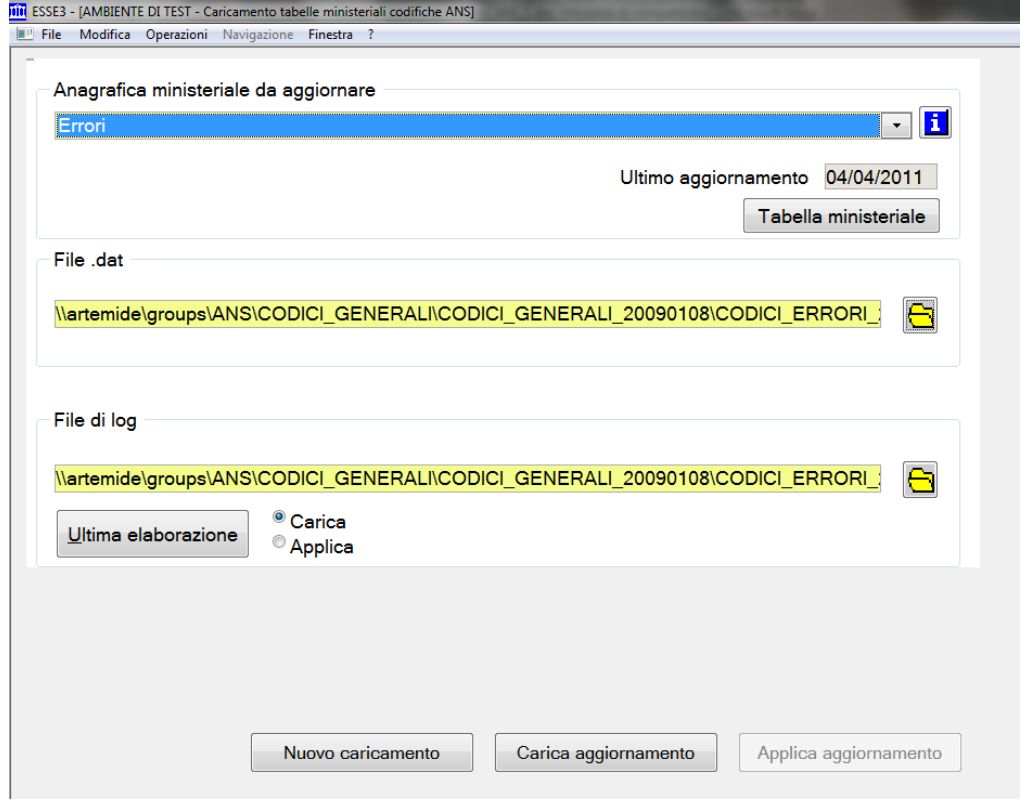

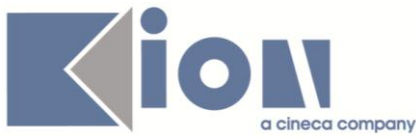

**FIGURA 3.2.1.:** *in CARICAMENTO TABELLE MINISTERIALI, l'Ateneo acquisisce i DAT scaricati dall'Osservatorio Studenti.*

Dal punto di vista applicativo, in ESSE3 queste tabelle sono contenute nella sezione ANAGRAFE NAZIONALE STUDENTI>TABELLE MINISTERIALI CODIFICHE ANS

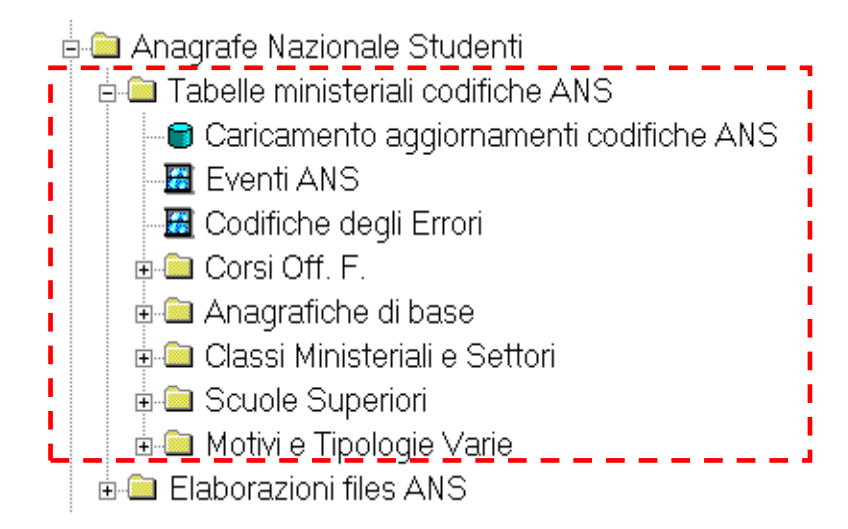

#### NOTA BENE:

in quanto tabelle ministeriali, noi non possiamo intervenire su di esse in alcun modo. In caso di omissioni od errori (ad esempio, vi accorgete che un Comune ha un'errata provincia di riferimento o appurate l'assenza di un istituto superiore tra le Scuole Superiori MIUR ), informate l'Osservatorio Studente ed eventualmente per conoscenza noi KION.

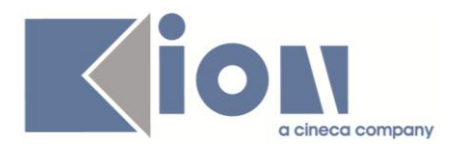

### <span id="page-10-0"></span>**4. SPEDIZIONI ANS E OSD: DESCRIZIONI DEI FLUSSI**

Il flusso informativo verso l'Osservatorio Studenti è un "gioco" in più tempi:

- 1. **GENERAZIONE SPEDIZIONE ANS:** innanzitutto, l'Ateneo dovrà produrre la determinata spedizione
- 2. **INVIO AD OSD:** La scheda andrà inviata ad OSD
- 3. **DOWNLOAD FILE DEGLI ERRORI DA OSD:** OSD produrrà un file degli errori (ERR) che indicherà, nel dettaglio, la bontà del file inviato
- 4. **CARICA FILE DEGLI ERRORI:** L'Ateneo dovrà incamerare in ESSE3 il file degli errori, per avere una visione completa della situazione

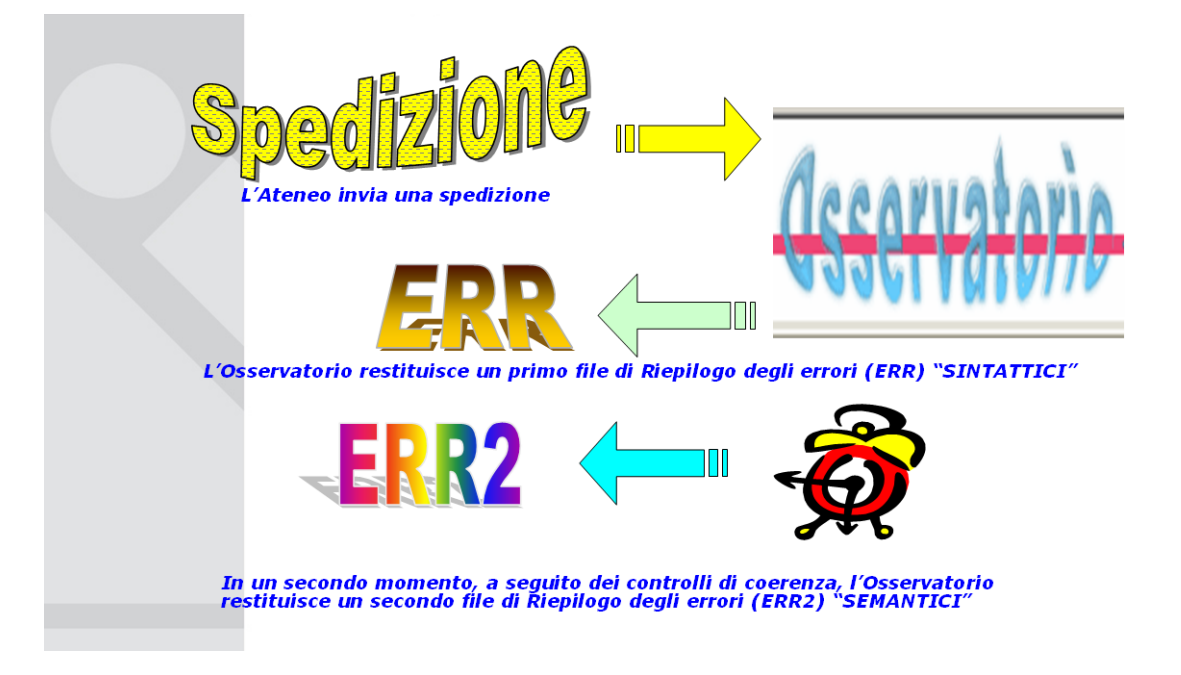

<span id="page-10-1"></span>I punti 3 e 4 possono essere ripetuti tante volte per una scheda valida quanti saranno i file di coerenza (ERR2) prodotti nel corso del tempo.

### **4.1 GENERAZIONE SPEDIZIONI ANS**

Dando per scontato i requisiti applicativi che portano alla concreta possibilità di produrre le spedizioni (configurazioni, riallineamenti), che non sono oggetto del presente documento di processo, la generazione delle schede per Anno Accademico è affidata alla maschera GENERAZIONE SPEDIZIONI ANS, dove si seleziona l'anno accademico, il tipo di spedizione ed il tipo di invio (dipendente dalla modalità di invio dati concordata con OSD).

Vi sono due fasi storiche per il processo di generazione di una spedizione:

- 1. ELABORAZIONE della scheda (nella quale vengono controllati ed elaborati i dati)
- 2. GENERAZIONE della scheda (nella quale il file txt viene fisicamente prodotto).

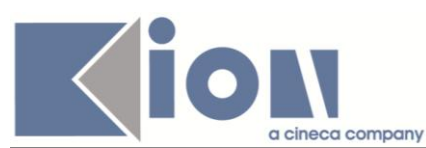

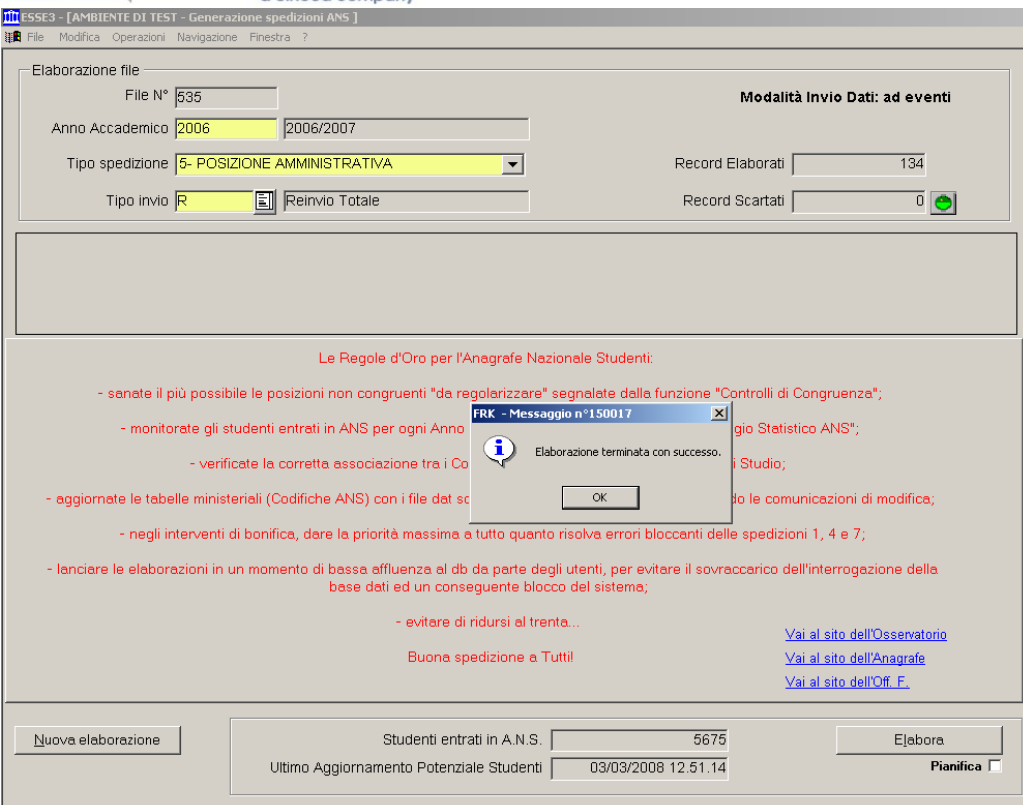

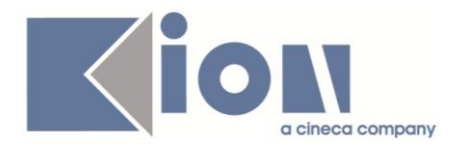

### <span id="page-12-0"></span>**4.2 INVIO SCHEDA A OSD**

Una volta generata la scheda, in formato testo (TXT), è necessario spedirla ad OSD tramite autenticazione presso il sito dell'Osservatorio. La sezione AREA SPEDIZIONI>INVIO FILE NUOVO ORDINAMENTO, permette l'upload diretto del file. Si osservi che se si vuole inviare il file, come se fosse di prova, all'area di test dell'Osservatorio studenti, sarà necessario alzare il segno di spunta "File di test" sul portale. In caso contrario, il file verrà elaborato da OSD a tutti gli effetti per il successivo caricamento nel data MART.

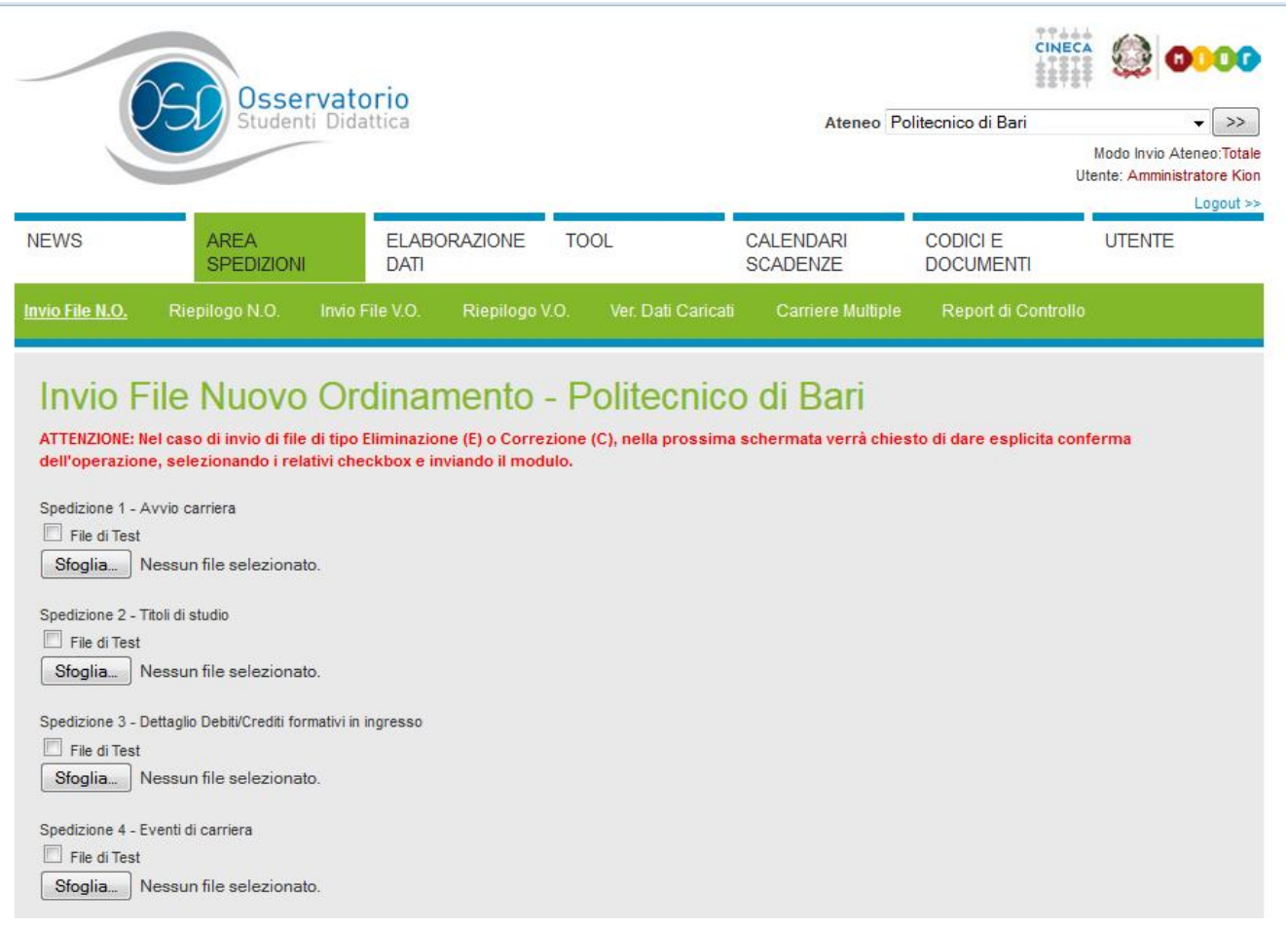

#### NOTA BENE:

Per gli Atenei in sperimentazione per l'invio del file TXT/ricezione ERR-ERR2 tramite WEBSERVICE, l'operazione è inclusa nella fase precedente, al termine della generazione del file (spunta "Invio ad OSD" alzata). Per questi, non è necessario quindi l'upload della scheda tramite il sito OSD.

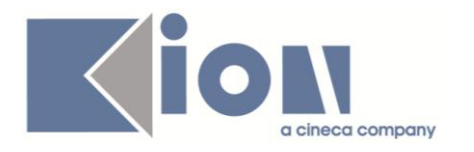

### <span id="page-13-0"></span>**4.3 DOWNLOAD FILE DEGLI ERRORI DA OSD**

Una volta che la scheda è stata caricata in OSD (sia come di produzione che di test), mediamente in 10 minuti viene prodotto un file degli errori (ERR) che restituisce l'esito dell'elaborazione, dettagliando gli errori o avvertimenti sintattici riscontrati, collegandoli alla singola riga inviata. Gli errori restituiti seguono la codifica della tabella ministeriali degli ERRORI ANS, che andrà quindi sempre tenuta aggiornata tramite apposito DAT.

Il file degli errori è scaricabile dalla sezione RIEPILOGO NUOVO ORDINAMENTO del sito OSD.

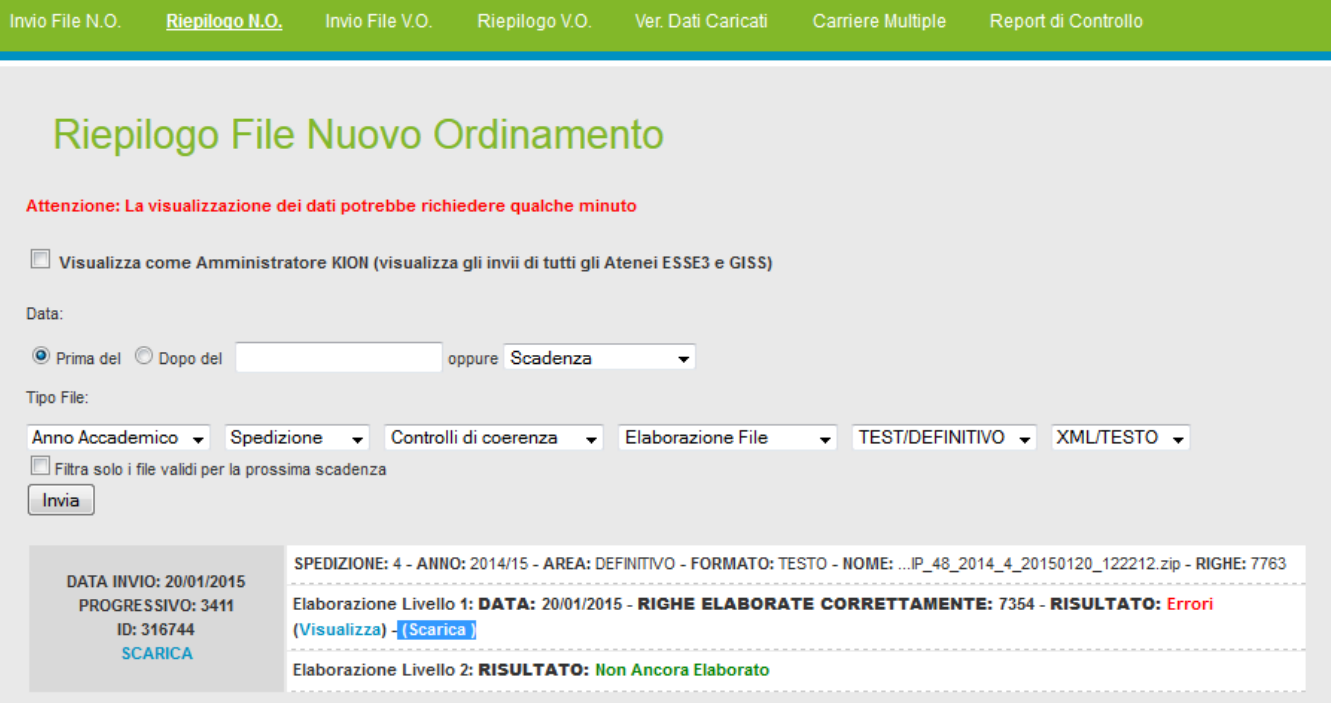

Mediamente una volta alla settimana, per le sole spedizioni valide (ossia caricate in area di produzione) viene restituita una seconda elaborazione di un file degli errori detto "di coerenza" (ERR2).

NOTA BENE:

Per gli Atenei in sperimentazione per l'invio del file TXT/ricezione ERR-ERR2 tramite WEBSERVICE, l'operazione di acquisizione dei file degli errori è automatica. Può essere guidata manualmente dalla funzione RIEPILOGO SPEDIZIONI.

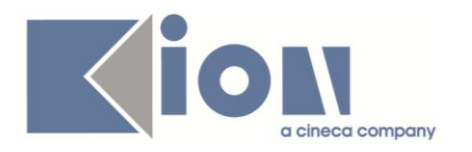

### <span id="page-14-0"></span>**4.4 CARICA FILE DEGLI ERRORI**

L'acquisizione del file di riepilogo avviene tramite la maschera CARICA FILE DEGLI ERRORI, selezionando il percorso fisico dove acquisire il file.

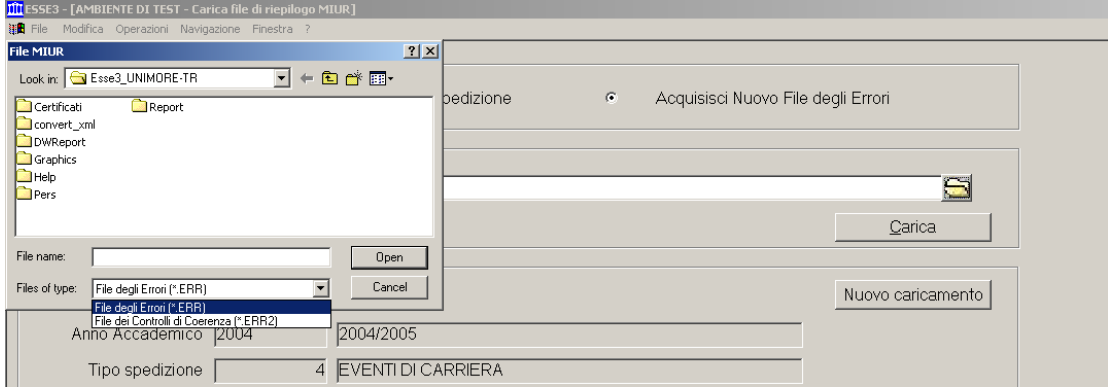

Nella sezione "Riepilogo errori" vengono riportati dettagliatamente gli errori riscontrati (avvertimenti ed errori bloccanti).

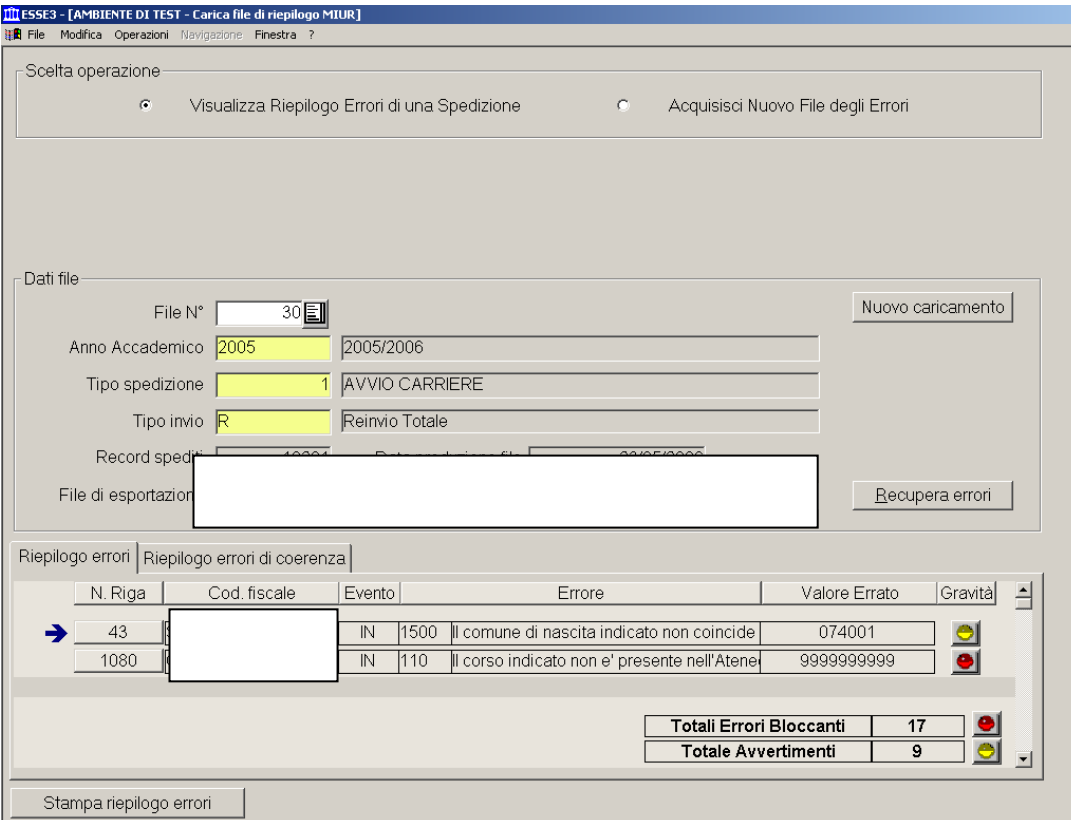

Si ricordi che l'acquisizione del file ERR è una tappa OBBLIGATORIA in ESSE3 perché è il momento nel quale il sistema riconosce la bontà dei dati precedentemente trasmessi. In caso di mancato caricamento di un file ERR, può essere impedita la generazione di una scheda dipendente da una scheda per la quale è assente il caricamento dell'ERR (spedizione PENDENTE).

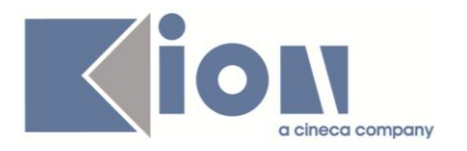

La stessa maschera è utilizzabile per l'acquisizione dei file di COERENZA (ERR2). il risultato riportato nel nuovo tab "Riepilogo errori di coerenza" utilizza la nuova simbologia introdotta per la coerenza, le faccine.

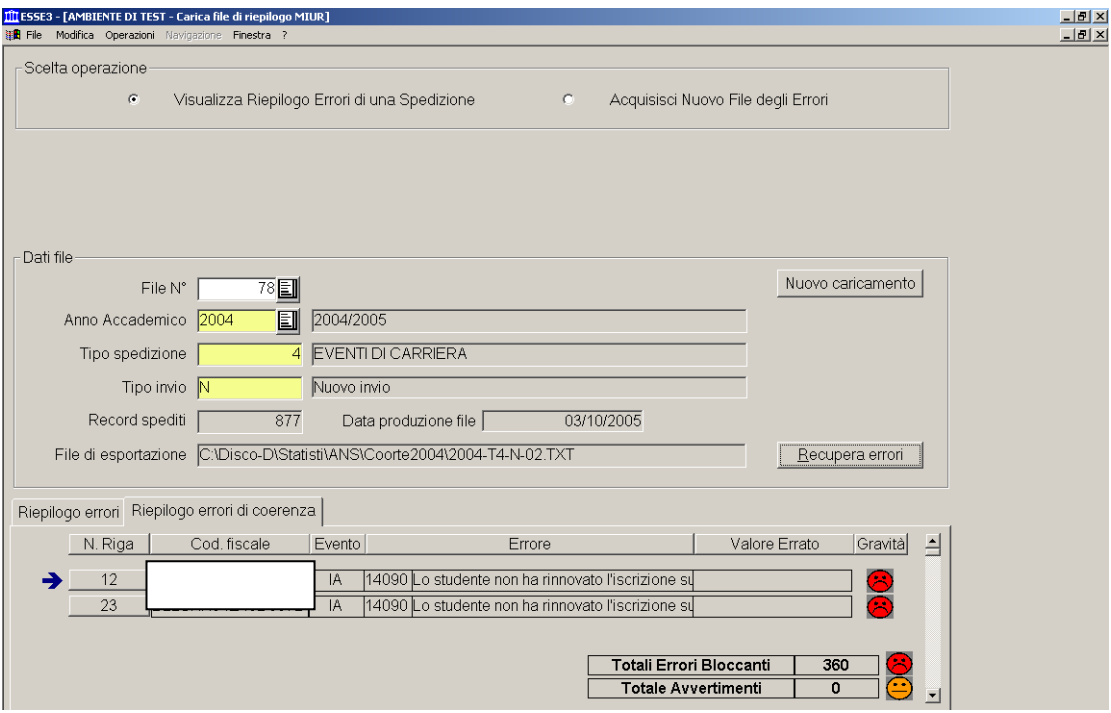

L'acquisizione dei file di coerenza completa il ciclo di caricamento dei file degli errori disponibile per ogni scheda valida, ossia i cui dati inviati non sono stati sostituiti da un invio successivo.